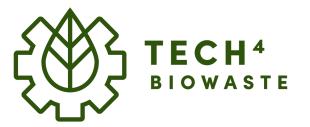

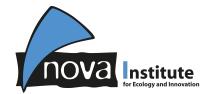

## **User guide**

2022-02-03

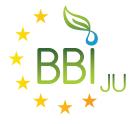

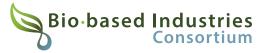

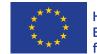

Horizon 2020 European Union Funding for Research & Innovation This project receives funding from the Bio Based Industries Joint Undertaking under the European Union's Horizon 2020 research and innovation programme under grant agreement No 101023200.

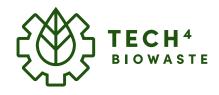

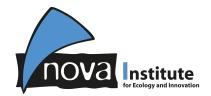

## Find your technology

Tech4Biowaste database – User guide – 2022-02-03

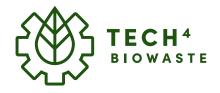

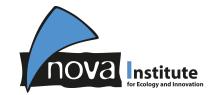

3

### How to add your company profile

### **Find your Technology**

From the **Main Page** you can find the three main categories for all available technologies. Select one category to obtain a list of available technologies.

### **Technologies**

- Pre-processing
- Conversion
- Post-Processing

| ~*~                                                                                                    |                                                                                                    |                  | Lors Krouse       | ÷ 🖬          | Talk                                   | Preference   | Watchlist Contributions                                                                                                    | Log out |
|----------------------------------------------------------------------------------------------------|----------------------------------------------------------------------------------------------------|------------------|-------------------|--------------|----------------------------------------|--------------|----------------------------------------------------------------------------------------------------|---------|
| ₹@}                                                                                                    | Main page Discussion                                                                                                    | Read             | WYSIWYG Editor    | View history | *                                      | More V       | Search Tech4Biowaste                                                                                                    | Q       |
| TECH4                                                                                                    | Main Page                                                                                                    |                  |                   |              |                                        |              |                                                                                                    |         |
| n page<br>ut Tach4Biowaste<br>rent events<br>ent changes<br>dom page<br>p<br>s                                           | This Wiki is about the Tech4Bio<br>the three main branches of the<br>Cantents [hide]<br>1 Feedstocks (biowaste)<br>2 Technologies<br>3 Products<br>4 Giossary<br>5 Partner projects |                  |                   |              | Feedblo<br>Feedblo<br>Garder<br>park s |              | Sachaningen<br>The<br>promotion<br>Committee<br>The<br>Committee<br>The<br>C | 19 8    |
| hat links here<br>aliated changes<br>pload file<br>secial pages<br>initable version<br>ermanent link<br>sige information | Food waste     Garden and park waste                                                                                                    | WYSIWYG edi      | t   Wikitext edit | Va           | ualisa                                 | ion of the o | Plot and<br>deno tacilies were la dotabase structure                                                                                                    | a a     |
|                                                                                                    | Technologies (WYSIWYG<br>• Pre-processing<br>• Conversion<br>• Post-processing                                                                                                    | dit i Wikitext e | dit ]             |              |                                        |              |                                                                                                    |         |
|                                                                                                    | Products [WYSIWYG edit ] V<br>• Chemicals<br>• Energy and fuels<br>• Food ingredients<br>• Materials                                                                                | Vikitext edit ]  |                   |              |                                        |              |                                                                                                    |         |
|                                                                                                    | Glossary (WYSIWYG edit                                                                                                    |                  |                   |              | 11020                                  |              |                                                                                                    |         |

#### www.tech4biowaste.eu

#### Tech4Biowaste database – User guide – 2022-02-03

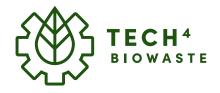

# nova Institute

### How to add your company profile

### **Find your Technology**

#### **Example: Pre-processing**

Once you found the right **(1) category** (in this example Preprocessing) you will see a list of all available technologies alphabetically sorted and further categorised based on their basic working principles.

#### **Example: Sizing**

Once you found your **(2) technology** (in this example Sizing) you can directly click on it to be forwarded to the corresponding article.

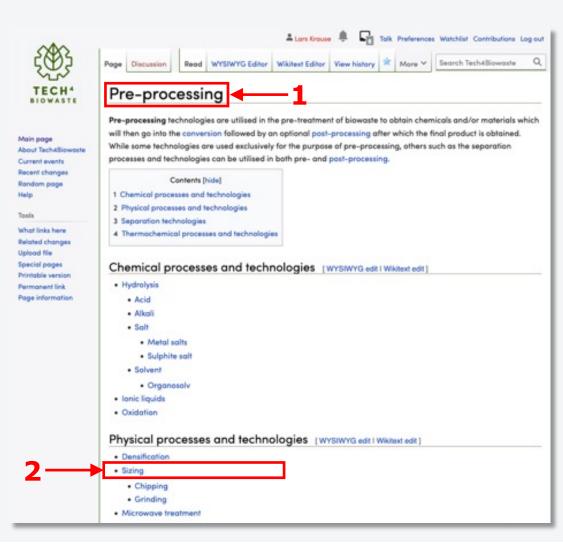

### www.tech4biowaste.eu 4

#### Tech4Biowaste database – User guide – 2022-02-03

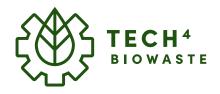

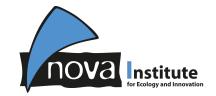

## **Find your Technology**

### **Example: Sizing**

Each technology article has the same basic structure starting with (1) an short description and (2) a table of content.

An <u>Example-page</u> within the wiki explains the article structure and content in more detail.

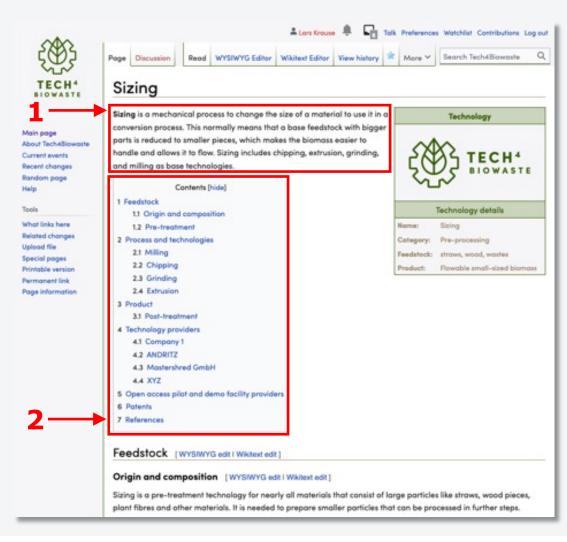

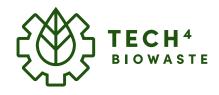

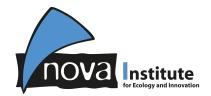

## Find sections relevant for your company profile

Tech4Biowaste database – User guide – 2022-02-03

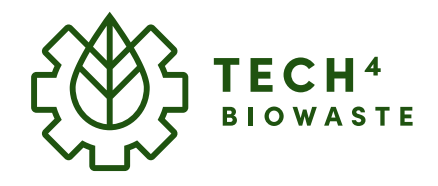

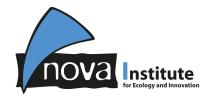

## Find sections relevant for your company profile

From the table of contents you find the relevant article section for your company profile which is:

Chapter: 4 Technology providers

This section can be directly accessed via the link from the table of contents.

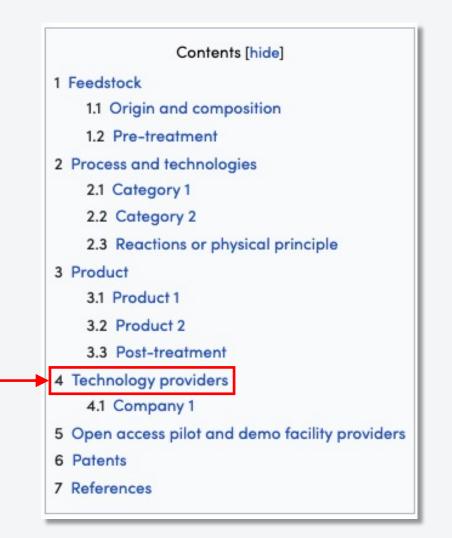

#### Tech4Biowaste database – User guide – 2022-02-03

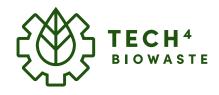

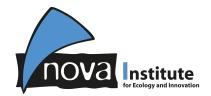

Add your company profile

Tech4Biowaste database – User guide – 2022-02-03

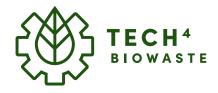

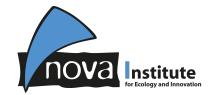

### Add your company profile

Enter the visual edit-mode by clicking on the link (1) "WYSIWYH edit" which you can find at the top of the section after the section-title "Technology providers". This will open the toolbox at the top frame of the wiki.

#### Toolbox

The **(2) toolbox** offers all important functions to visually edit and format the article.

| Technology providers | [WYSIWYG edit] |
|----------------------|----------------|
| Technology           |                |
| [Expand]             |                |

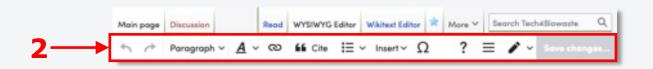

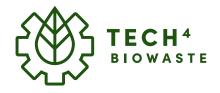

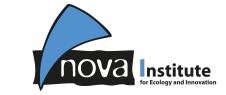

## Add your company profile

#### Locate the correct position for your profile

Technology providers are sorted in **alphabetical order**. Find the position where you can implement your company (needs to be in agreement with the alphabetical order).

|                                                                                                    |                                                                                                    | name] provid                                                                                 | w                                                                                                    |  |
|----------------------------------------------------------------------------------------------------|----------------------------------------------------------------------------------------------------|----------------------------------------------------------------------------------------------|----------------------------------------------------------------------------------------------------|--|
|                                                                                                    | General                                                                                                    | information                                                                                  |                                                                                                    |  |
| Company:                                                                                                    | [Company name]                                                                                                    |                                                                                              |                                                                                                    |  |
| Country:                                                                                                    | [Country HQ location]                                                                                                    |                                                                                              | TECH"                                                                                                    |  |
| Contact                                                                                                    | [e-mail address]                                                                                                    |                                                                                              | Suns HOWASTE                                                                                                    |  |
| Webpage:                                                                                                    | [URL]                                                                                                    |                                                                                              |                                                                                                    |  |
| in the second second                                                                                                    | Technology or                                                                                                    | nd process det                                                                               | ala                                                                                                    |  |
| Technology                                                                                                    | ["Brand nome"]                                                                                                    | Technology<br>category:                                                                      | [Secified technology sub-category from<br>chapter process and technologies]                                     |  |
| TRL:                                                                                                    | [4-9]                                                                                                    | Capacity:                                                                                    | [numeric value] kg·h <sup>-1</sup>                                                                              |  |
| Obligatory<br>detail 1:                                                                                                    | (Detail I) (unit)                                                                                                    | Obligatory<br>detail 2:                                                                      | (Detail 2) (unit)                                                                                               |  |
| Obligatory<br>detail 3:                                                                                                    | (Detail 3) (unit)                                                                                                    | Other:                                                                                       | (Other information, free to choose)                                                                             |  |
|                                                                                                    | Feedstock or                                                                                                    | d product deh                                                                                | alla -                                                                                                    |  |
| Feedstock                                                                                                    | (more specified feedstocks, (if possible:<br>link to feedstocks from biowaste, garden                                                                                                    | Product.                                                                                     | [more specified products, [f possible: link to<br>products]]                                                    |  |
|                                                                                                    | <b>a</b> 1                                                                                                    |                                                                                              |                                                                                                    |  |
|                                                                                                    | el information)<br>Itt ]                                                                                                    | name) provid                                                                                 |                                                                                                    |  |
|                                                                                                    | el information)<br>itt j<br>(Technology                                                                                                    | name] provid                                                                                 |                                                                                                    |  |
|                                                                                                    | el information)<br>itt j<br>(Technology                                                                                                    |                                                                                              |                                                                                                    |  |
| mpany 2 (WYSIWYS edit   Wikited e                                                                                                    | el information)<br>R j<br>(Technology<br>General                                                                                                    |                                                                                              | 000                                                                                                    |  |
| company 2 [WYSIWYS edt   Winter et                                                                                                    | d information)<br>R  <br>[Technology<br>General<br>[Company name]                                                                                                    |                                                                                              | TECH-                                                                                                    |  |
| pany 2 [WYSIWYG edit   Wikked e<br>Company:<br>Country:                                                                                            | rl internation)<br>R:  <br>(Technology<br>General<br>[Company name]<br>[Country HQ location]                                                                                                  |                                                                                              | 000                                                                                                    |  |
| pany 2 [WYSIWYG edit   Winter e<br>Company:<br>Country:<br>Context                                                                                 | rl internation)<br>R: ]<br>General<br>[Company name]<br>[Country HQ location]<br>[e-moil address)<br>[URL]                                                                                    |                                                                                              | TECH-                                                                                                    |  |
| Company 2 WYSIWYG edit I Wikked e                                                                                                    | ri information)<br>R[]<br>(Technology<br>General<br>[Company name]<br>[Country HQ location]<br>[e-mail address]<br>[URL]<br>Technology a                                                      | Information                                                                                  | TECH-                                                                                                    |  |
| Company 2 WriteWrG edt   Winter e<br>Company:<br>Country:<br>Contect<br>Webpage<br>Technology                                                      | el information)<br>fit ]<br>[Company name]<br>[Country HQ location]<br>[e-moil address)<br>[URL]<br>Technology of                                                                             | Information<br>nd process det<br>Technology                                                  | TECH*                                                                                                    |  |
| Country:<br>Contact<br>Webpage:<br>Technology<br>name:                                                                                             | al information)<br>R[]<br>[Technology<br>General<br>[Company name]<br>[Country HQ location]<br>[s-mol address)<br>[URL]<br>Technology of<br>[*Brand name*]                                    | Information<br>Information<br>Technology<br>category:                                        | TECH*<br>TECH*<br>TOWASTE<br>win<br>Percified technology sub-category from<br>chapter process and technologies] |  |
| any 2 (WYSWYS edit   Wikked e<br>Company:<br>Country:<br>Contoct<br>Webpage<br>Technology<br>name:<br>TR:<br>Obligatory                            | ri information)<br>R[]<br>(Technology<br>General<br>[Company name]<br>[Country HQ location]<br>[e-mail address)<br>[URL]<br>Technology of<br>[4-9]                                            | Information                                                                                  | Inumeric value  kg/k <sup>-1</sup>                                                                              |  |
| ry 2 Writeria edit i Webert e<br>Company:<br>Country:<br>Contoct<br>Webpage<br>Technolog<br>nome:<br>TBL:<br>Obligatory<br>detail 1:<br>Obligatory | ri intermation)<br>R[]<br>Company name]<br>[Company name]<br>[Country HQ location]<br>[e-mail address)<br>[URS.]<br>Technology of<br>[4-5]<br>[4-5]<br>[Defail 1] [unit]<br>[Defail 3] [unit] | Information<br>Information<br>Technology<br>category:<br>Capacity:<br>Obligatory<br>detail 2 | Inumeric value(kg/k <sup>-1</sup><br>(Detail 2) (unit)<br>(Differ information, free to choose)                  |  |

#### Tech4Biowaste database – User guide – 2022-02-03

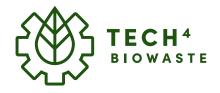

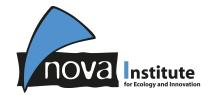

## Add your company profile

### Enter title (company name)

Each company-profile starts with a title only including your company name.

This can be implemented via the toolbox at the top Click on (1) Paragraph → (2) Sub-heading 1

| Paragraph ~ <u>A</u> ~ © | $\texttt{ ff Cite } \coloneqq \lor \texttt{ Insert } \lor \Omega \qquad ? \equiv \checkmark \lor \texttt{ Save changes}$ |
|--------------------------|----------------------------------------------------------------------------------------------------|
| Paragraph                | ^0                                                                                                    |
| Heading                  | ^2                                                                                                    |
| Sub-heading 1            | ^3                                                                                                    |
| Sub-heading 2            | ^4                                                                                                    |
| Sub-heading 3            | ^5                                                                                                    |
| Sub-heading 4            | ^6                                                                                                    |
| Preformatted             | ^7                                                                                                    |
| Block quote              | ^8                                                                                                    |
| Page title               | ^1                                                                                                    |
|                          | Paragraph<br>Heading<br>Sub-heading 1<br>Sub-heading 2<br>Sub-heading 3<br>Sub-heading 4<br>Preformatted<br>Block quote  |

#### (3) Write your company name and hit enter.

 Sub-heading 1
 A
 ∞
 ≦
 Linsert
 Ω
 ?
 Ξ
 ✓
 Save changes...

 Company 1

#### Tech4Biowaste database – User guide – 2022-02-03

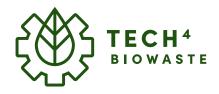

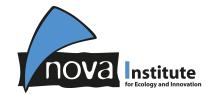

### Add your company profile

### The technology provider infobox

The company profile starts with an technology provider infobox that includes datafields to be filled with obligatory information.

The infoboxes are tailored for each technology, correspondingly templates are prepared for each technology.

A full list of all available templates and their naming can be found under the <u>Help-page</u>.

|                         | [Technology                                                                                                    | name] provide                           | er                                                                       |
|-------------------------|----------------------------------------------------------------------------------------------------|-----------------------------------------|--------------------------------------------------------------------------|
|                         | General i                                                                                                    | nformation                              |                                                                          |
| Company:                | [Company name]                                                                                                    |                                         |                                                                          |
| Country:                | [Country HQ location]                                                                                                    |                                         | ZAS TECH4                                                                |
| Contact:                | [e-mail address]                                                                                                    | C S S S S S S S S S S S S S S S S S S S |                                                                          |
| Webpage:                | [URL]                                                                                                    |                                         | •□•                                                                      |
|                         | Technology and                                                                                                    | d process det                           | ails                                                                     |
| Technology<br>name:     | ["Brand name"]                                                                                                    | Technology<br>category:                 | [Secified technology sub-category from chapter process and technologies] |
| TRL:                    | [4-9]                                                                                                    | Capacity:                               | [numeric value] kg·h <sup>-1</sup>                                       |
| Obligatory<br>detail 1: | [Detail 1] [unit]                                                                                                    | Obligatory<br>detail 2:                 | [Detail 2] [unit]                                                        |
| Obligatory<br>detail 3: | [Detail 3] [unit]                                                                                                    | Other:                                  | [Other information, free to choose]                                      |
|                         | Feedstock and                                                                                                    | product det                             | ails                                                                     |
| Feedstock:              | [more specified feedstocks, (if possible: link<br>to feedstocks from biowaste, garden and<br>park waste, and food waste)] | Product:                                | [more specified products, (if possible: link to products)]               |

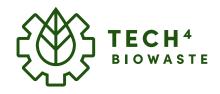

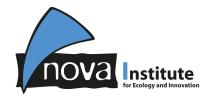

## Add your company profile

### Insert technology provider infobox

The technology provider infobox can be directly entered below the title (company name) via the toolbox by clicking on

### (1) Insert $\rightarrow$ (2) Template

The "Add a template" dialogue box opens. In the search-field (3) type in the 3correct search-string for your technology beginning with:

### template:infobox provider-

and directly followed by the technology name (which is mainly the article name, suggestions will be displayed below). A full list of all available templates and their naming can be found under the <u>Help-page</u>.

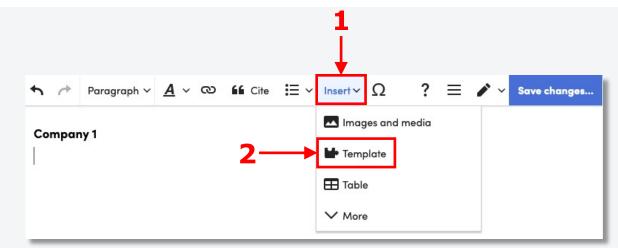

| Add a template            |                            | _            |
|---------------------------|----------------------------|--------------|
| template:infobox provid   | er-                        | Add template |
| intodox provider-ammo     | ma tore expansion          |              |
| Infobox provider-anaer    | obic digestion             |              |
| Infobox provider-biocor   | mposite processing         |              |
| Infobox provider-centrif  | lugation                   |              |
| Infobox provider-chrom    | atography                  |              |
| Infobox provider-coatin   | g and lamination           |              |
| Infobax provider-comp     | osting                     |              |
| Infobox provider-crysta   | lisation and precipitation |              |
| Infobox provider-densit   | ication                    |              |
| Infobox provider-distilla | don                        |              |

### www.tech4biowaste.eu 13

#### Tech4Biowaste database – User guide – 2022-02-03

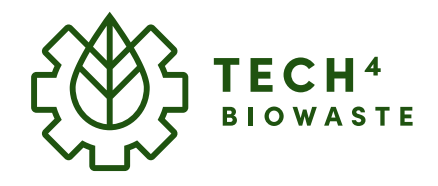

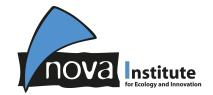

### Add your company profile

### Insert technology provider infobox

Once the correct search-string was entered (in this example "template:infobox provider-sample") you can click either on

(1) the suggested string below the search field

or on (2) Add template on the right side of the search field.

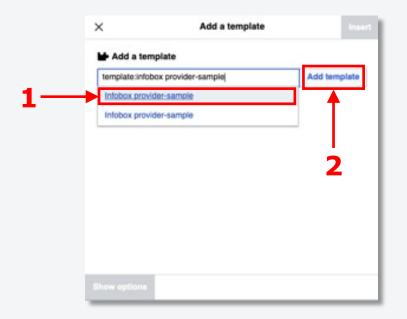

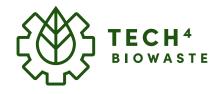

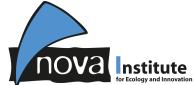

15

## Add your company profile

### Insert technology provider infobox

Now another dialogue-box opens which allows you to **access (1) all requested datafields**.

(2) Click on a datafield (in this example "Company") and type in the requested information.

Complete filling in all requested fields. After completion the infobox can be inserted by **clicking on (3)** "**Insert**".

Tech4Biowaste database – User guide – 2022-02-03

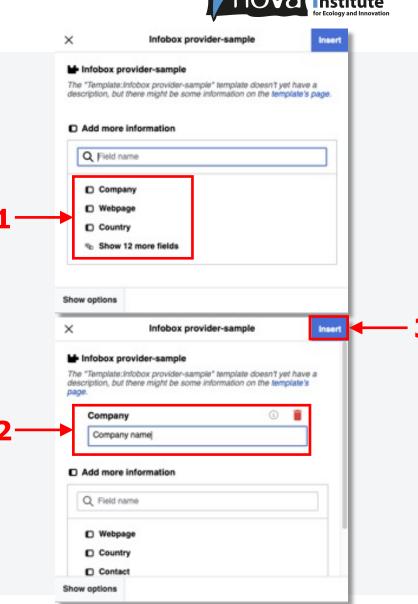

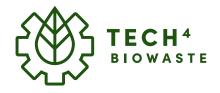

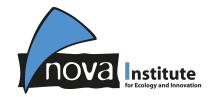

### Add your company profile

### **Insert technology provider infobox**

If a value needs to be modified or if a datafield was not filled you can easily edit the infobox (presumption: visual editor (WYSIWYG) is activated) by clicking on the infobox followed by clicking on the appearing **(1) "Edit"-button** at the top right of the infobox.

- (2) Already typed in datafields can be modified.
- (3) Datafields which are still empty can be added under "Add more information".
- (4) Click on "Apply changes" once you have completed your modifications.

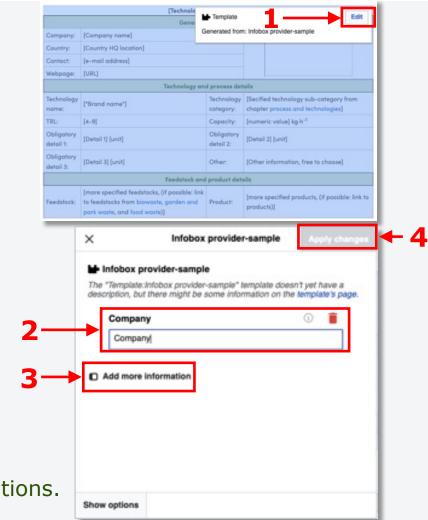

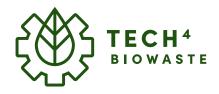

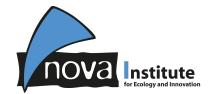

### Add your company profile

## Insert your company logo to the technology provider infobox

If you not upload and specify your company logo under the datafield "Image", (1) the infobox will display the Tech4Biowaste logo instead.

If you want to upload your company logo you need to upload the corresponding image first and specify the used filename in the "Image" datafield of the infobox which is explained in the following pages.

|                         | [Technology I                                                                                                    | name] provid            | er                                                                       |
|-------------------------|----------------------------------------------------------------------------------------------------|-------------------------|--------------------------------------------------------------------------|
|                         | General i                                                                                                    | nformation              |                                                                          |
| Company:                | [Company name]                                                                                                    |                         |                                                                          |
| Country:                | [Country HQ location]                                                                                                    |                         | ́с́ХХ́ тесн⁴                                                             |
| Contact:                | [e-mail address]                                                                                                    |                         | BIOWASTE                                                                 |
| Webpage:                | [URL]                                                                                                    |                         |                                                                          |
|                         | Technology and                                                                                                    | d process det           | ails                                                                     |
| Technology<br>name:     | ["Brand name"]                                                                                                    | Technology<br>category: | [Secified technology sub-category from chapter process and technologies] |
| TRL:                    | [4-9]                                                                                                    | Capacity:               | [numeric value] kg·h <sup>-1</sup>                                       |
| Obligatory<br>detail 1: | [Detail 1] [unit]                                                                                                    | Obligatory<br>detail 2: | [Detail 2] [unit]                                                        |
| Obligatory<br>detail 3: | [Detail 3] [unit]                                                                                                    | Other:                  | [Other information, free to choose]                                      |
|                         | Feedstock and                                                                                                    | product dete            | ails                                                                     |
| Feedstock:              | [more specified feedstocks, (if possible: link<br>to feedstocks from biowaste, garden and<br>park waste, and food waste)] | Product:                | [more specified products, (if possible: link to products)]               |

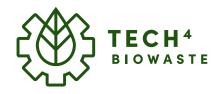

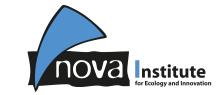

## Add your company profile

## Insert your company logo to the technology provider

From the Main Page click on (1) Upload file which will direct you to the Upload Wizard.

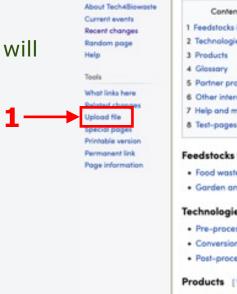

TECH

BIOWASTE

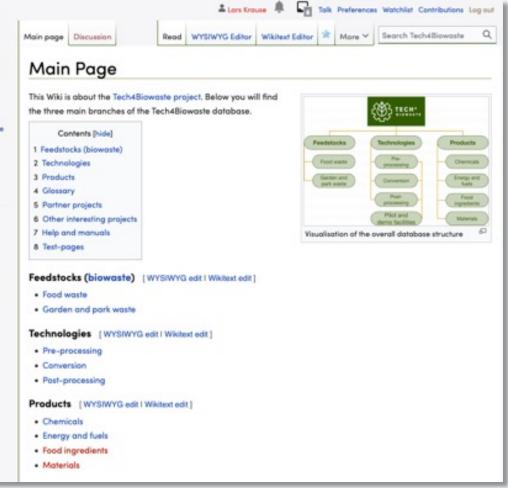

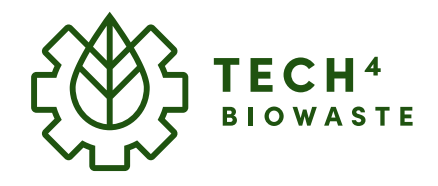

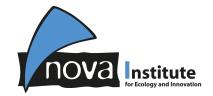

### Add your company profile

## Insert your company logo to the technology provider infobox

Either click on **(1) Select media files to share** to select the company logo from your file manager.

Or directly (2) **drag-and-drop** the file from your file manger into the Tech4Biowaste Upload Wizard.

Once you have successfully (3) selected your Company logo it will be displayed in the Upload Wizard. Now you can click on (4) Continue.

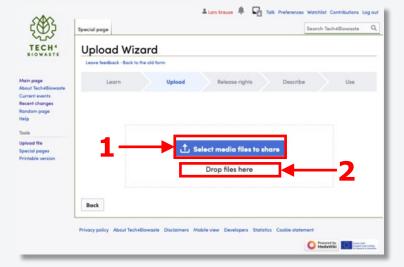

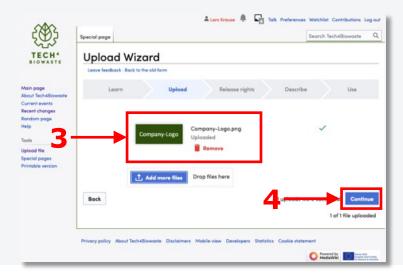

### www.tech4biowaste.eu 19

#### Tech4Biowaste database – User guide – 2022-02-03

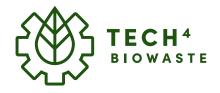

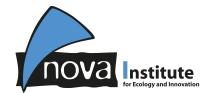

## Add your company profile

## Insert your company logo to the technology provider infobox

If the file is your work:

(1) type in your User name. Automatically the file will be used under the Creative Commons Attribution ShareAlike 4.0 license, it you want to select another licence you have to click on (2) Use a different license followed by selecting the suitable license.

Click on (3) Next.

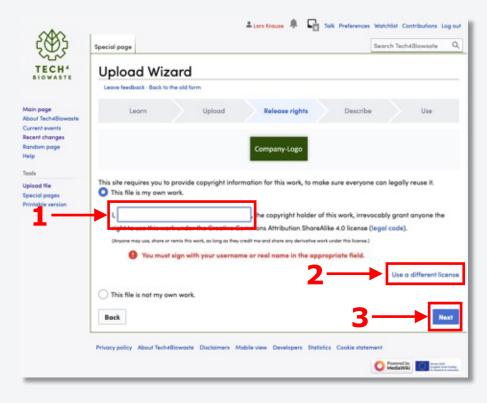

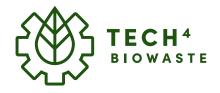

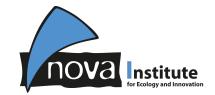

## Add your company profile

## Insert your company logo to the technology provider infobox

If the file is not your work:

(1) type in the Source and Author(s) of the Work followed by (2) indicating the publishing license/rights (e.g. "This logo belongs to the company or organisation who holds the trademark to it").

Click on (3) Next.

| \$33 .                            | tecial page                                                                                                    | Search Tech4Biowaste | ome Log |
|-----------------------------------|----------------------------------------------------------------------------------------------------|----------------------|---------|
| 22                                | and the second second se | and the internation  | -       |
| CH4                               | Upload Wizard                                                                                                    |                      |         |
| 100000                            | Leave feedback - Back to the old form                                                                                                    |                      |         |
| e<br>h4Biowaste<br>vents<br>organ | Learn Uplood Release rights Describe                                                                                                    | Use                  |         |
| rege                              | Company-Logo                                                                                                    |                      |         |
|                                   | This site requires you to provide copyright information for this work, to make sure everyone can legally reuse                                                                                                    | 2                    |         |
| oges<br>version                   | This file is my own work. This file is not my own work.                                                                                                    |                      |         |
|                                   | Source                                                                                                    |                      |         |
|                                   | where this digital file come from - could be a URL or a book or publication.                                                                                                    |                      |         |
|                                   |                                                                                                    |                      |         |
|                                   |                                                                                                    |                      |         |
|                                   |                                                                                                    |                      |         |
|                                   | O This field is required.                                                                                                    |                      |         |
|                                   | Author(s)                                                                                                    |                      |         |
|                                   | The name of the person who took the photo, or painted the picture, draw the drawing, etc.                                                                                                    |                      |         |
|                                   |                                                                                                    |                      |         |
|                                   |                                                                                                    |                      |         |
|                                   | O This field is required.                                                                                                    |                      |         |
|                                   | Now tell us why you are sure you have the right to publish this work:                                                                                                    |                      |         |
|                                   | * The copyright holder published this work with the right Creative Commons license                                                                                                    | 20                   |         |
|                                   | Not all Creative Commons licenses are good for this site. Make sure the copyright holder used one of                                                                                                    | these                |         |
|                                   | Creative Commons Attribution ShareAlike 4.0 (legal code) ① @                                                                                                    |                      |         |
|                                   | Creative Commans CCD Waiver (release all rights, like public domain: legal code) (8)                                                                                                    |                      |         |
|                                   | O This logo belongs to the company or organisation who holds the trademartit to it.                                                                                                    |                      |         |
|                                   | Too simple to be copyrighted                                                                                                    |                      |         |
|                                   | <ul> <li>A see sortes to an coldulation</li> </ul>                                                                                                    |                      |         |
|                                   |                                                                                                    |                      |         |
|                                   |                                                                                                    |                      |         |

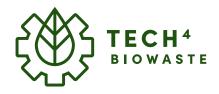

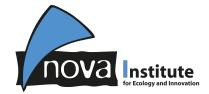

## Add your company profile

## Insert your company logo to the technology provider infobox

After the release rights are specified the file description can be added.

(1) type in a unique file name for the company logo.

(2) type in additional required **Description** and **Date**.

Click on (3) Publish files.

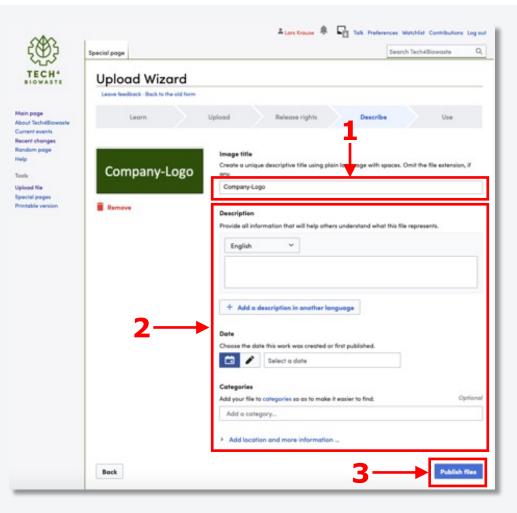

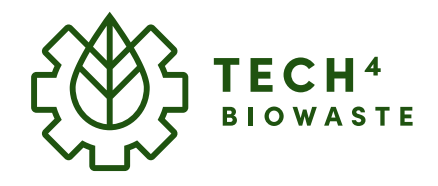

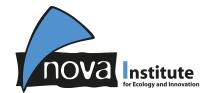

## Add your company profile

## Insert your company logo to the technology provider infobox

You now have successfully uploaded your company logo.

In the confirmation dialogue the **(1) full link** including the **filename** is displayed.

You need to **note the filename** (attention: case sensitive) for later implementation into the infobox.

| Kintable version Company-Logo.png                                                                                                    | Leave feedback - Bock to the old form Learn Upload Release rights Describe Use Learn Upload Release rights Describe Use  Learn Upload Release rights Describe Use  Thanks for uploading! You can now use these files on wikis, or link to the non the web.  Also file aciel pages  Company-Logo  To use the file in a wiki, copy this text into a page:  [[File:Company-Logo_png thumb]Company-Logo]]  Company-Logo                                                                    | ₹@}                | Special page             |                          |                               |                                           | Search Tech40 | liowaste |
|----------------------------------------------------------------------------------------------------|----------------------------------------------------------------------------------------------------|--------------------|--------------------------|--------------------------|-------------------------------|-------------------------------------------|---------------|----------|
| Learn Upload Release rights Describe Use Learn Upload Release rights Describe Use Learn Upload Release rights Describe Use Learn Upload Release rights Describe Use Thanks for uploading! You can now use these files on wikis, or link to fin on the web. Company-Logo Company-Logo Company-Logo.png [thumb]Company-Logo]] Company-Logo.png                                                                         | Learn     Upload     Release rights     Describe     Use       Learn     Upload     Release rights     Describe     Use       Indom page<br>top     Thanks for uploading!<br>You can now use these files on wikis, or link to film on the web.       ols     To use the file in a wiki, copy this text into a page:<br>[[file:Company-Logo.png]thumb]Company-Logo.png]thumb]Company-Logo.png]thumb]Company-Logo.png]thumb]Company-Logo.png       To link to it in HTML, copy this URL: | TECH4              | Upload Wi                | zard                     |                               |                                           |               |          |
| out Tech+Biowaste<br>ment events<br>cent changes<br>ndom page<br>(p     Thanks for uploading!<br>You can now use these files on wikis, or link to the<br>You can now use these files on wikis, or link to the<br>You can now use these files on wikis, or link to the<br>To use the file in a wiki, copy this text into a page:<br>[[File:Company-Logo_png]       Company-Logo<br>mable version     Company-Logo_png | out Tech-KBiowaste<br>ment events<br>cent changes<br>hoom page<br>lp     Thanks for uploading!<br>You can now use these files on wikis, or link to the non the web.       ols<br>lead file<br>ecicl pages<br>mable version     Company-Logo<br>Company-Logo.png       To use the file in a wiki, copy this text into a page:<br>[[File:Company-Logo.png]thumb[Company-Logo]]       To link to it in HTML, copy this URL:                                                               |                    | Leave feedback - Back    | to the old form          |                               |                                           |               |          |
| Indom page<br>hp You can now use these files on wikis, or link to the mon the web.<br>cls To use the file in a wiki, copy this text into a page:<br>[[File:Company-Logo_prig[thumb]Company-Logo]] Company-Logo.prig[thumb]Company-Logo]]                                                                                                    | Index for uploading:       tp       tp       to       tead file       ecial pages       mable version       Company-Logo.png       Company-Logo.png       To link to it in HTML, copy this URL:                                                                                                    | out Tech-48iowoste | Learn                    | Upload                   | Release rights                | Describe                                  |               | Use      |
| Company-Logo         To use the file in a wiki, copy this text into a page:<br>[[File:Company-Logo.png[thumb Company-Logo]]         To use the file in a wiki, copy this text into a page:<br>[[File:Company-Logo.png]thumb Company-Logo]]                                                                                                    | Image: Read file     Company-Logo       ecial pages     Company-Logo.png       mable version     Company-Logo.png       To link to it in HTML, copy this URL:                                                                                                    | andom page<br>elp  |                          |                          |                               | 14. • • • • • • • • • • • • • • • • • • • | 6             |          |
| ntable version Company-Logo.prg                                                                                                    | To link to it in HTML, copy this URL:                                                                                                    |                    | Company-Logo             | To use the file in a wik | i, copy this text into a page | e -                                       |               | _        |
| Company-Logo.png                                                                                                    | To link to it in HTML, copy this URL:                                                                                                    |                    |                          | [[File:Company-Lo        | ogo.png thumb Company-        | Lopo]]                                    |               | Copy     |
| To link to it in HTML, copy this URL:                                                                                                    | http://www.tech4biowaste.eu/wiki/File Company-Logo.png                                                                                                    |                    | Company-Logo.png         | To link to it in HTML, o | opy this URL:                 | •                                         |               |          |
| http://www.tech4biowaste.eu/wiki/FileCompany-Logo.png                                                                                                    |                                                                                                    |                    |                          | http://www.tech4bio      | waste.eu/wiki/File:Compo      | iny-Logo.png                              |               | 🛙 Сору   |
| Go to wiki home page Uplead more f                                                                                                    |                                                                                                    |                    |                          |                          |                               |                                           |               |          |
| Go to wiki home page Uplead more f                                                                                                    |                                                                                                    |                    | Privacy policy About Tec | h48iowaste Disclaimers M | Abbile view Developers Stat   | istics Cookie statem                      | ent           |          |
| Go to wiki home page Upleed more f                                                                                                    | Privacy policy About Tech48iowaste Disclaimers Mobile view Developers Statistics Cookie statement                                                                                                    |                    |                          |                          |                               |                                           |               |          |

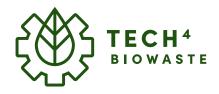

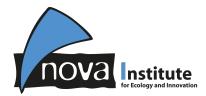

## Add your company profile

## Insert your company logo to the technology provider infobox

Edit the infobox (presumption: visual editor (WYSIWYG) is activated) by clicking on the infobox followed by clicking on the appearing **(1) "Edit"-button** at the top right of the infobox.

(2) **Type in the file name** of your uploaded company-logo (attention: case sensitive).

Click on **(3)** Apply changes once you have completed your modifications.

| Commence                | [Company name] G                                                                                                    | enerated from           | n: Infobox provider-sample                                 |
|-------------------------|----------------------------------------------------------------------------------------------------|-------------------------|------------------------------------------------------------|
| Company:<br>Country:    | [Country HQ location]                                                                                                    |                         |                                                            |
| Contact:                | [e-mail address]                                                                                                    |                         |                                                            |
| Webpage:                | [URL]                                                                                                    |                         |                                                            |
| neopage.                | Technology an                                                                                                    | d process det           | ails                                                       |
| Technology<br>name:     | ["Brand name"]                                                                                                    | Technology<br>category: |                                                            |
| TRL:                    | [4-9]                                                                                                    | Capacity:               | [numeric value] kg-h <sup>-1</sup>                         |
| Obligatory<br>detail 1: | [Detail 1] [unit]                                                                                                    | Obligatory<br>detail 2: | (Detail 2) (unit)                                          |
| Obligatory<br>detail 3: | [Detail 3] [unit]                                                                                                    | Other:                  | [Other information, free to choose]                        |
|                         | Feedstock and                                                                                                    | product dete            | zila -                                                     |
| Feedstock:              | [more specified feedstocks, ()f possible: link<br>to feedstocks from biowaste, gorden and<br>park waste, and food waste)]  | Product:                | [more specified products, (if possible: link to products)] |
| ×                       | Infobox pro<br>Image<br>Company-Logo.png                                                                                   | vider-sa                | Apply changes                                              |
| ×                       | Image                                                                                                    | vider-sa                | Apply changes                                              |
| ×                       | Image                                                                                                    | vider-sa                | Apply changes                                              |
| ×                       | Image<br>Company-Logo.png                                                                                                  | vider-sa                | Apply changes                                              |
| ×                       | Image<br>Company-Logo.png<br>Obligatory detail 1                                                                           | wider-sa                | Apply changes                                              |
| ×                       | Image<br>Company-Logo.png<br>Obligatory detail 1<br>[Detail 1]                                                             | wider-sa                | Apply changes                                              |
| ×                       | Image<br>Company-Logo.png<br>Obligatory detail 1<br>[Detail 1]<br>Obligatory detail 2                                      | vider-sa                | ample Apply changes                                        |
| ×                       | Image<br>Company-Logo.png<br>Obligatory detail 1<br>[Detail 1]<br>Obligatory detail 2<br>[Detail 2]                        | vider-sa                | ample Apply changes                                        |
| ×                       | Image<br>Company-Logo.png<br>Obligatory detail 1<br>[Detail 1]<br>Obligatory detail 2<br>[Detail 2]<br>Obligatory detail 3 | vider-sa                | Apply changes                                              |

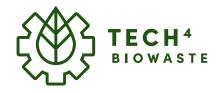

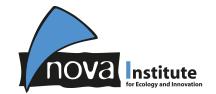

### Add your company profile

## Insert your company logo to the technology provider infobox

After clicking on (1) Save changes in the toolbox your company-logo should now be (2) displayed in the infobox.

↑ Paragraph × <u>A</u> × ∞ fif Cite ≔ × Insert × Ω ? ≡ Save changes...

|                         | General i                                                                                                    | nformation              |                                                                             |  |  |
|-------------------------|----------------------------------------------------------------------------------------------------|-------------------------|-----------------------------------------------------------------------------|--|--|
| Company:                | [Company name]                                                                                                    |                         |                                                                             |  |  |
| Country:                | [Country HQ location]                                                                                                    |                         | Company                                                                     |  |  |
| Contact:                | [e-mail address]                                                                                                    |                         | Company-Logo                                                                |  |  |
| Webpage:                | [URL]                                                                                                    |                         |                                                                             |  |  |
|                         | Technology and                                                                                                    | d process det           | aits                                                                        |  |  |
| Technology<br>name:     | ["Brand name"]                                                                                                    | Technology<br>category: | [Secified technology sub-category from<br>chapter process and technologies] |  |  |
| TRL:                    | [4-9]                                                                                                    | Capacity:               | [numeric value] kg-h <sup>-1</sup>                                          |  |  |
| Obligatory<br>detail 1: | [Detail 1] [unit]                                                                                                    | Obligatory<br>detail 2: | (Detail 2) (unit)                                                           |  |  |
| Obligatory<br>detail 3: | (Detail 3) [unit]                                                                                                    | Other:                  | [Other information, free to choose]                                         |  |  |
|                         | Feedstock and                                                                                                    | product dete            | วฟัง                                                                        |  |  |
| Feedstock:              | [more specified feedstocks, (if possible: link<br>to feedstocks from biowaste, garden and<br>park waste, and food waste)] | Product:                | [more specified products, (if possible: link to<br>products)]               |  |  |

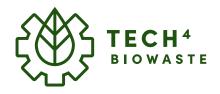

## nova for Ecology and Innovation

### How to add your company profile

### Add your company profile

Insert a text section

(1) below the infobox

Different levels of information are requested including:

- Obligatory information
- Preferred information
- Optional information

|                         | General i                                                                                                    | nformation              |                                                                             |
|-------------------------|----------------------------------------------------------------------------------------------------|-------------------------|-----------------------------------------------------------------------------|
| Company:                | [Company name]                                                                                                    | Webpoge:                | (URL)                                                                       |
| Country:                | [Country HQ location]                                                                                                    | Contact:                | [e-mail address]                                                            |
| Technology<br>name:     | ["Brand name"]                                                                                                    | Technology<br>category: | [Secified technology sub-category from<br>chapter process and technologies] |
| TRL:                    | [4-9]                                                                                                    | Capacity:               | (numeric value) kg-h <sup>-1</sup>                                          |
|                         | Technology and                                                                                                    | d process dete          | ails                                                                        |
| Obligatory<br>detail 1: | (Detail 1) (unit)                                                                                                    | Obligatory<br>detail 2: | [Detail 2] [unit]                                                           |
| Obligatory<br>detail 3: | [Detail 3] [unit]                                                                                                    | Other:                  | [Other information, free to choose]                                         |
|                         | Feedstock and                                                                                                    | product deta            | ils                                                                         |
| Feedstock:              | [more specified feedstacks, (if possible: link<br>to feedstacks from biowaste, garden and<br>park waste, and food waste]] | Product:                | [more specified products, (if possible: line<br>to products)]               |

#### Tech4Biowaste database – User guide – 2022-02-03

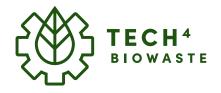

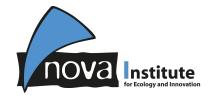

### Add your company profile

### Insert a text section

Obligatory information:

- City of Headquarter and/or facility/plant –location
- Feedstock/Input more specified (analogous to infotable, if possible: link to feedstocks from biowaste, garden and park waste, and food waste)
- Product/Output more specified (analogous to infotable)

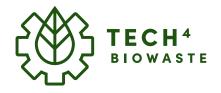

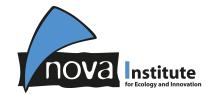

### Add your company profile

### Insert a text section

Preferred information:

- Company profile and strategy
- Feedstock/input requirements/composition
- Needed/Optional pre-/post-treatments (primary processing or hybrid processing might provide suitable candidates that can be linked. If they are not covered yet please provide feedback or feel free to create articles/pages for missing pre-treatments.)
- Product/Output quality/composition
- Technology/Process details (explain technology and process details from the comparison tool/infobox in a coherent text)

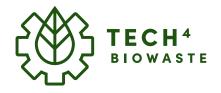

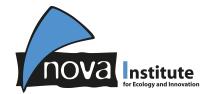

### Add your company profile

### Insert a text section

Optional information:

- Business model
- Combined use with other technologies
- Economic data
- Engineering studies
- Environmental data (LCA, etc.)
- Other
- Patent & IPR situation

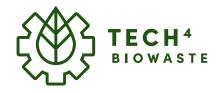

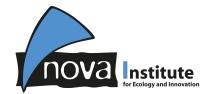

### Add your company profile

### Save your company profile

Save any additions, modifications by clicking on

(1) "Save changes..." on the right side of the toolbox.

 $\bullet$  / Paragraph  $\checkmark$   $\underline{A}$   $\checkmark$   $\infty$  file  $\Xi$   $\checkmark$  Insert  $\checkmark$   $\Omega$  ?  $\Xi$  /  $\checkmark$  Save changes...

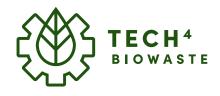

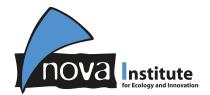

# How to add your technology to the technology comparison tool

Add your technology to the comparison tool

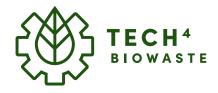

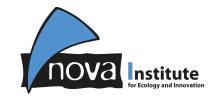

## Add your technology to the technology comparison tool

### The technology comparison tool

For each technology article a tailored comparison tool was implemented. Once you have added your company profile you can enter at the same article the requested datafields for the comparison tool.

The technology comparison tool can be directly accessed from the top of **Chapter 4** by clicking (1) "Expand" under "Technology comparison".

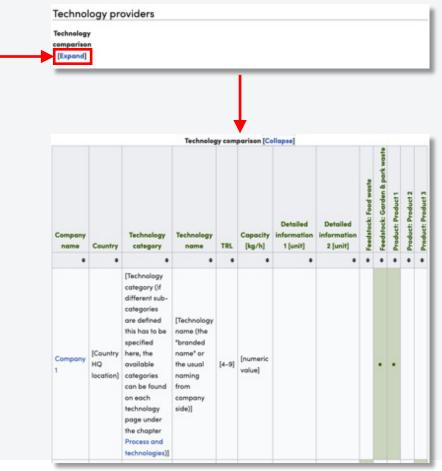

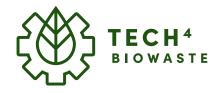

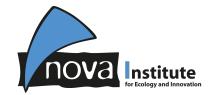

## Add your technology to the technology comparison tool

Enter the visual edit-mode by clicking on the link (1) "WYSIWYH edit" which you can find at the top of the section after the section-title "Technology providers". This will open the toolbox at the top frame of the wiki.

### Toolbox

The **(2) toolbox** offers all important functions to visually edit and format the article.

| Technology providers | [WYSIWYG edit] |
|----------------------|----------------|
| Technology           |                |
| [Expand]             |                |

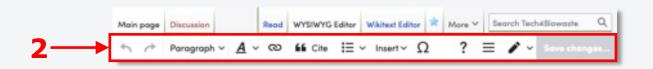

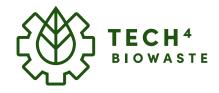

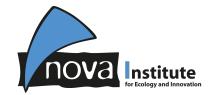

## Add your technology to the technology comparison tool

In the technology comparison tool the entries are sorted by company names in in alphabetical order.

(1) Search and click in the line where you want to place your company (above or below, in this example: "Company 2").

On the left side of the line an arrow appears, (2) click on the arrow

A (3) dialogue box appears offering to

(4) insert a new line above or below the selected line (in this example it was inserted below) and type in the requested information.

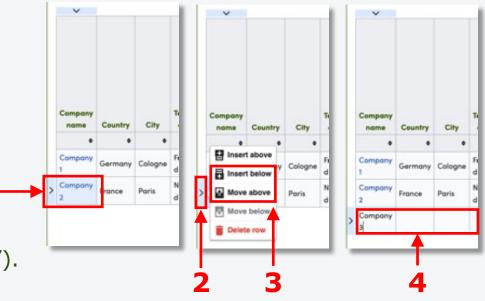

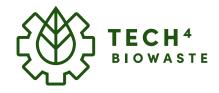

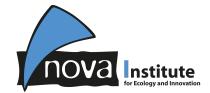

## Add your technology to the technology comparison tool

**Crosslink your company profile** 

Double-click into the cell with your company name and (1) mark/highlight the company name.

(2) click on the link-tool which is locates in the toolbox.

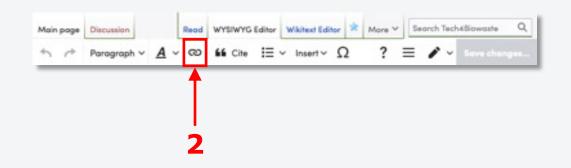

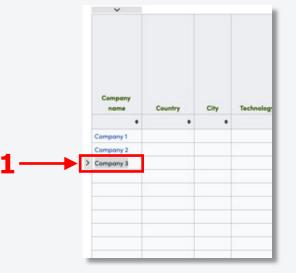

Tech4Biowaste database – User guide – 2022-02-03

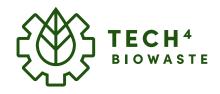

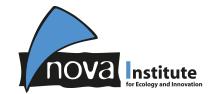

## Add your technology to the technology comparison tool

### **Crosslink your company profile**

The "Add a link" dialogue-box appears. In the search-field the **(1) crosslink to your company profile** can be added via following syntax (ATTENTION: case-sensitive):

### Articlename#Companyname

```
After that (2) click on "Done".
```

In the following example a crosslink is set up to the section with the company profile named "Company 3" in the technology article named "Pyrolysis":

Pyrolysis#Company 3 Tech4Biowaste database – User guide – 2022-02-03

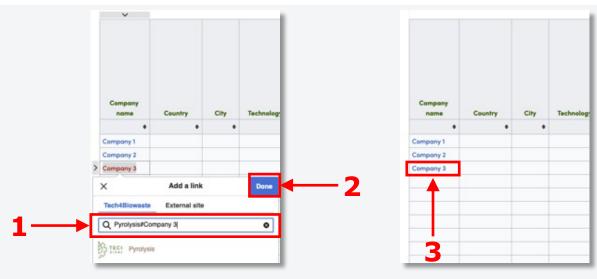

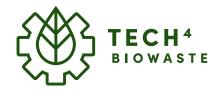

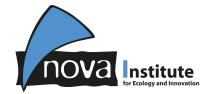

37

### How to add your company profile

## Add your technology to the technology comparison tool

### Save your changes

Save any additions, modifications by clicking on

(1) "Save changes..." on the right side of the toolbox.

• Paragraph  $\vee$  <u>A</u>  $\vee$   $\infty$  **M** Cite  $\boxplus$   $\vee$  Insert  $\vee$  <u>O</u> ?  $\equiv$   $\checkmark$   $\vee$  Save changes.